# **AutoCAD Free [2022]**

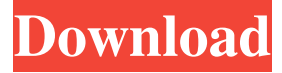

#### **AutoCAD Crack Activator**

In AutoCAD, you can create drawings or drawings by using a collection of commands which can be automatically saved as files for you to use again. AutoCAD software allows you to create 2D drawings. You can also create 3D drawings, be it models for 3D printing or animations. Some more features that you can do with AutoCAD are drawing tables, measurement, basic engineering, and basic modeling, a feature which was introduced in AutoCAD 2010. This guide will show you how you can use AutoCAD to create drawings, including 2D, 3D drawings, and you will learn a little about AutoCAD. What is AutoCAD? AutoCAD is a commercial computer-aided design (CAD) and drafting software application. Developed and marketed by Autodesk, AutoCAD was first released in December 1982 as a desktop app running on microcomputers with internal graphics controllers. Before AutoCAD was introduced, most commercial CAD programs ran on mainframe computers or minicomputers, with each CAD operator (user) working at a separate graphics terminal. AutoCAD is also available as mobile and web apps. What is AutoCAD used for? AutoCAD software allows you to create 2D drawings. You can also create 3D drawings, be it models for 3D printing or animations. Some more features that you can do with AutoCAD are drawing tables, measurement, basic engineering, and basic modeling, a feature which was introduced in AutoCAD 2010. AutoCAD is used in many fields, such as architecture, engineering, industrial design, and for creating art pieces. It is also used for map drafting, to create floor plans, 3D models, and architectural models. There are many more jobs that you can do with AutoCAD. How to use AutoCAD? AutoCAD is a desktop application, which means you need to install it on your computer. You will also need an internet connection for you to be able to access AutoCAD online. You have to pay a monthly subscription fee to be able to use AutoCAD. You will get AutoCAD at no cost for free, but you need to pay a monthly subscription fee to use AutoCAD. The first step is to download and install the AutoCAD software. You can download it

**AutoCAD Activation Code With Keygen**

For developers, the Unified Development Environment (UDE) provides a combination of AutoCAD development tools for use in the creation of add-ons for AutoCAD. After an AutoCAD drawing is opened, it is shown to the user in a window that can be resized and closed. The window contains a number of the following menus: File menu: with its submenus: Open, Save, Save As, Save All, Print, Close, Export, Import, Print, Undo, Redo, and History. Edit menu: with its submenus: Undo, Redo, Copy, Paste, Select, Select All, Cut, and Clear. View menu: with its submenus: Window, Up/Down, Left/Right, Zoom, Pan, Flip, Orbit, Zoom to fit, Fit to margin, and Align to paper. Setup menu: with its submenus: Open, Save, Print, and Cut. The view menu's Window submenu contains a number of commands for resizing the drawing window. The Edit menu's Submenu contains the following commands: Copy, Paste, Select, Select All, Cut, and Clear. The Setup menu's Submenu contains the following commands: Open, Save, Print, and Cut. The File menu's submenu has the following commands: Open, Save, Save As, Save All, Print, and Close. The Help menu's submenu contains the following commands: About AutoCAD, Index, Check for Updates, Support, and

AutoCAD Tips. Not all commands are available for all users. For example, changes to the settings in the Preferences menu, which were made by the initial user account, are not available to an user with restricted access. The commands that are available for use are not listed in the Help menu. The commands that are available to the current user can be seen in the AutoCAD application user interface. The commands that are available to all users are listed in the AutoCAD Help documentation. Tools The tools available to the user are available in two groups: Tools for use with various 3D modeling software such as Rhino. Tools for use with 2D modeling software such as AutoCAD. Software AutoCAD, like many CAD programs, is not freeware, and is available through various methods. In addition to obtaining the product through the purchase of a license, a free a1d647c40b

### **AutoCAD [Mac/Win]**

Run the Autocad \*.exe file using the command line and start the application. (See also: How to install Autodesk Autocad) You will be prompted for a login. Enter your Autocad registration and password. Once logged in, select File | Import | Import from File... and then select from the Open window. Then navigate to the batch file. In this case the batch file is at

C:\Users\[your\_username]\AppData\Roaming\Autodesk\AutoCAD\_2017\2017\en\_us\macros\[your\_batch\_file] Choose Open and select the autocad.bat file. Check and the batch file is created. Exit the application and select File | Exit from the Autocad menu. Create multiple instances Now that you've created a batch file to create a single instance of the application, you should now create multiple instances of Autodesk Autocad. To do so, run the batch file for each instance you want. The following is a simple example: Open a command prompt window and change the directory to wherever the batch file is located. Run the batch file and set the settings as desired. In the above example the settings are: Create a single instance of Autocad and then open the custom settings. The application name is 'Autocad'. It is also necessary to set the path to the batch file. How to use the custom settings The custom settings will be saved with each new instance of Autocad. The next time the application is run, the custom settings will be used. For example, to save the custom settings, open the Autocad application and on the File menu, select Save. Select the location for the custom settings file and the file name. To open the custom settings file, on the File menu, select Open. The custom settings are displayed. Conclusion The automated batch file I've described in this article can help anyone wishing to rapidly create multiple instances of Autodesk Autocad. The ability to create multiple instances of Autodesk Autocad using a simple batch file can greatly assist in the rapid testing of the product and any required customizations to the application. References Category:Autodesk Category:Linux Category:Microsoft OfficeThe present invention relates to a power transmission device for a

#### **What's New in the?**

Modify 2D & 3D files with Markup Assist: Automatically add new drawing parts, create and edit layers, and connect drawings to other files. (video: 1:24 min.) Create robust 3D models with Markup Assistant: Implement an extendable plan in 3D space to control the location, size, shape, and structure of your 3D models. (video: 1:14 min.) Automatic Drafting with the Markup Toolbar: Store all the commands in your drawing, and apply them instantly with the Markup Toolbar. (video: 1:13 min.) Superior Express Tools with Markup Assistant: Automatically store and apply imported custom shapes, splines, and dimensions to your drawings. (video: 1:13 min.) Quick access to drawing tools with Markup Assistant: Create new layers, add text, lines, and arrows to your drawings directly from the Markup Assistant. (video: 1:23 min.) Partition Solid Creation: Create solid surfaces and parts with customizable attributes in two easy steps. (video: 1:22 min.) Erase to Path with multiple editing methods: Convert non-drawing elements to paths to erase, then use editing methods such as Move, Rotate, and Scale. (video: 1:26 min.) Edit Geometries with Multiple Dimensions: Change the units and values of your drawing elements using the Dimension Properties or its new Edit Dimensions in Scale and Project dialog boxes. (video: 1:28 min.) Create 3D drawings with AutoCAD 360: Create and view 3D views of your CAD drawings with AutoCAD 360. (video: 1:34 min.) …and much more! With so much new functionality, we're sure you'll find all of your favorite features in AutoCAD 2023. Premium AutoCAD® 2018 & 2019 subscribers will receive AutoCAD® 2019 with the full version of AutoCAD® 2023 at no additional cost when you register your copy of AutoCAD® 2019. More information is available at If you have questions about this announcement or AutoCAD 2023, or need additional information, please contact our Customer Support at [

## **System Requirements For AutoCAD:**

minimum version is 1.8.1 at least 0.1% non-modded Hardmode. This tutorial will be using a server hosting this custom map. If you're interested, you can find it here. Import Imeji Fonts So before we start: I will be adding an option to use my custom font as well. IMPORTANT NOTE: The font should be imported on the server and on the clients as well. Map Texture Overhaul and Resetting

Related links: